## **BAB V**

## **IMPLEMENTASI DAN PENGUJIAN SISTEM**

## **5.1. HASIL IMPLEMENTASI**

Hasil Implementasi program digunakan untuk menerapkan perancangan halaman yang ada pada program dimana implementasi ini juga menguji program yang dibuat telah sesuai dengan sistem yang dirancang sehingga program yang dibuat tidak terjadi kesalahan baik dari sisi sistem maupun dari sisi *coding* dan memudahkan penulis untuk melakukan pengecekan dengan sistem yang telah dibuat. Adapun Perancangan Sistem Informasi Administrasi Pada Kantor Desa Sebapo Kab. Muaro Jambi dapat dijabarkan, yaitu :

## **5.1.1. Implementasi Tampilan** *Input*

Tampilan *Input* merupakan suatu cara masukan data, dimana akan dibutuhkan dalam proses penghasilan laporan (*Output*). Adapun bentuk tampilan *Input* tersebut adalah sebagai berikut :

1. Implementasi Rancangan Halaman Login

Halaman login merupakan halaman yang pertama kali diakses oleh admin untuk masuk ke dalam sistem. Implementasi form login ini merupakan hasil implementasi rancangan form login pada gambar 4.36. hasil dari implementasinya dapat dilihat pada gambar 5.1 :

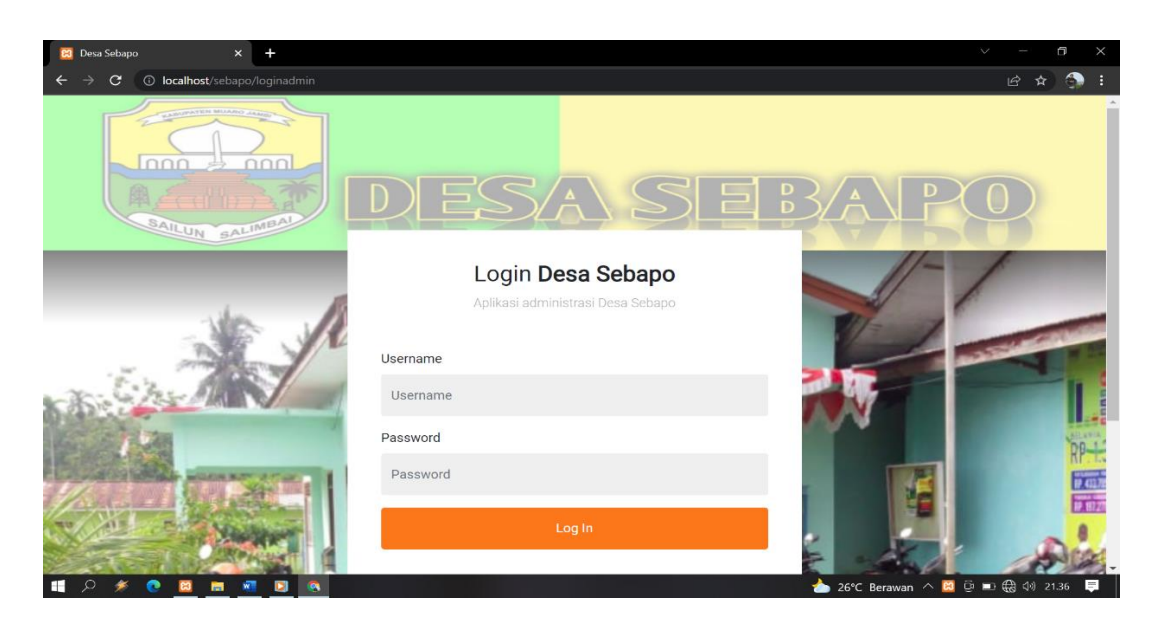

**Gambar 5.1 Implementasi Rancangan Halaman Login**

2. Implementasi Rancangan Halaman Tambah Kelahiran

Halaman halaman tambah data kelahiran merupakan halaman yang dapat diakses oleh admin untuk menambah dan mengubah data kelahiran. Implementasi form kelahiran merupakan hasil implementasi dari rancangan tambah kelahiran pada gambar 4.37, untuk melihat hasil dari implementasi dapat dilihat pada gambar 5.2

| <b>C3</b> Desa Sebapo                                    | $\times$<br>$\ddot{}$                      |              |            |                               | $\checkmark$       | Θ               | $\times$       |
|----------------------------------------------------------|--------------------------------------------|--------------|------------|-------------------------------|--------------------|-----------------|----------------|
| $\mathbf{C}$<br>$\rightarrow$<br>$\leftarrow$            | 10 localhost/sebapo/admin/kelahiran/create |              |            |                               | Q 12 ☆             | $\bullet$       | н              |
| Desa Sebapo                                              | <b>ADMIN</b><br>≡                          |              |            |                               | <b>*</b> Informasi | <b>⊕ Logout</b> |                |
| <b>GB</b> Dashboard                                      | <b>Tambah Kelahiran</b>                    |              |            |                               |                    |                 |                |
| <b>121</b> Pegawai<br><b>2</b> Pengguna Aplikasi         | Tambah Kelahiran                           |              |            |                               |                    | Kembali         |                |
| <b>WE KEPENDUDUKAN</b>                                   | No Surat / Tanggal                         | No Surat     |            | mm/dd/yyyy                    |                    | $\Box$          |                |
| Kartu Keluarga                                           | Nama                                       | Nama         |            |                               |                    |                 |                |
| <b>25 Penduduk</b>                                       | NIK / No KK                                | <b>NIK</b>   | No KK      |                               |                    |                 |                |
| <b>SURAT PERMOHONAN</b><br>* Kelahiran                   | <b>Jenis Kelamin</b>                       | Pilih        |            |                               |                    | $\checkmark$    |                |
| <b>E</b> Kedatangan                                      | <b>Tempat / Tanggal Lahir</b>              | Tempat Lahir | mm/dd/yyyy |                               |                    | $\blacksquare$  |                |
| <b>B</b> Pindah                                          | <b>Anak Ke</b>                             | Anak Ke      |            |                               |                    |                 |                |
| <b>E</b> Kematian                                        | Agama                                      | Pilih        |            |                               |                    | $\checkmark$    |                |
| <b>SURAT</b>                                             | Nama / NIK Ibu                             | Nama Ibu     | NIK Ibu    |                               |                    |                 |                |
| Surat Masuk<br>Surat Keluar                              | Kewarganegaraan                            | Pilih        |            |                               |                    | $\checkmark$    |                |
|                                                          | <b>Alamat</b>                              | Alamat       |            |                               |                    |                 |                |
| <b>A LAPORAN</b><br>O Kartukeluarga                      | Simpan                                     |              |            |                               |                    |                 |                |
| $\circ$<br>$\blacksquare$<br>$\bullet$<br>↞<br><b>E3</b> | will<br>$\bullet$<br>$\bullet$<br>m        |              |            | 26°C Berawan へ 回 ■ 4 49 21.51 |                    |                 | $\blacksquare$ |

**Gambar 5.2 Implementasi Rancangan Halaman Tambah Kelahiran**

3. Implementasi Rancangan Halaman Tambah Kematian

Halaman halaman tambah kematian merupakan halaman yang dapat diakses oleh admin untuk menambah dan mengubah data kematian penduduk. Implementasi rancangan halaman tambah kematian ini merupakan hasil implementasi dari rancangan halaman tambah kematian pada gambar 4.38 dan hasil dari implementasi dapat dilihat pada gambar 5.3 :

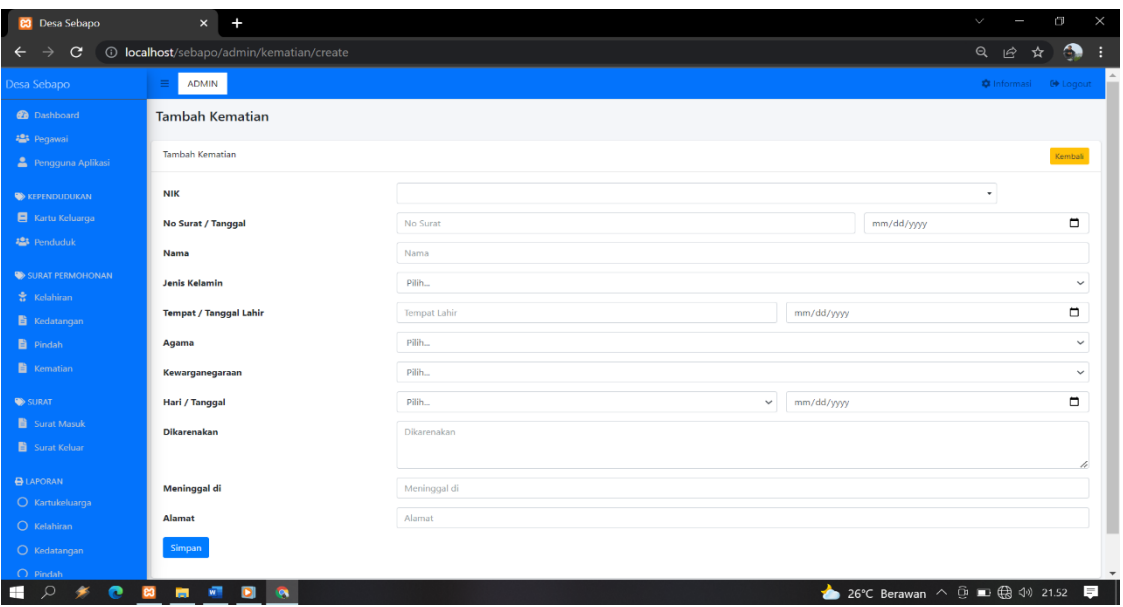

## **Gambar 5.3 Implementasi Rancangan Halaman Tambah Kematian**

4. Implementasi Rancangan Halaman Tambah Kepindahan

Halaman tambah kepindahan merupakan halaman yang dapat diakses oleh admin untuk menambah dan mengubah data kepindahan penduduk. Implementasi halamanan tambah kepindahan ini merupakan hasil implementasi rancangan pada gambar 4.39 dan hasil implementasinya dapat dilihat pada gambar 5.4 :

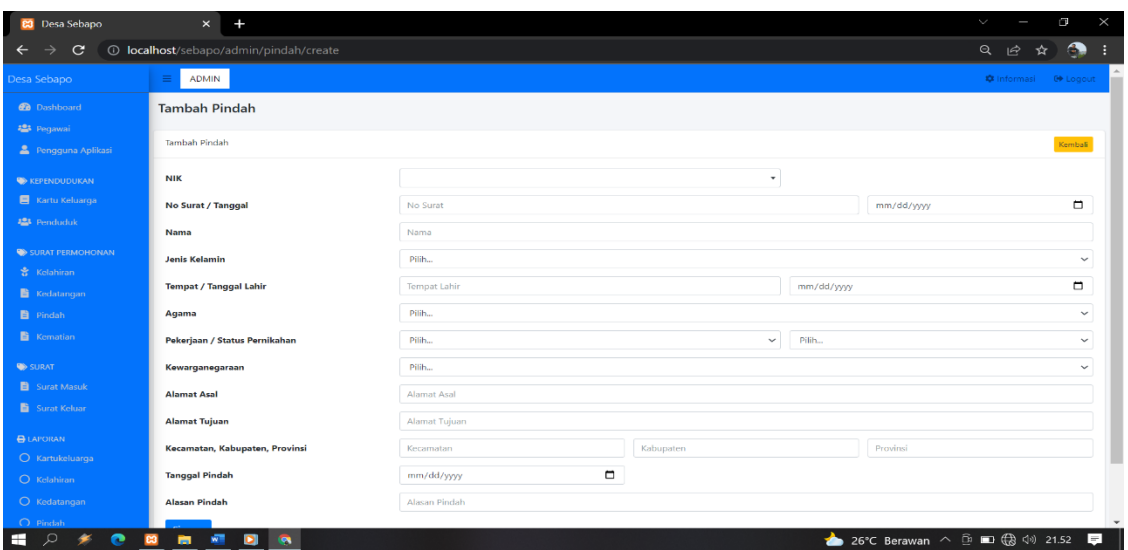

**Gambar 5.4 Implementasi Rancangan Halaman Tambah Kepindahan**

5. Implementasi Rancangan Halaman Tambah Kedatangan

Halaman tambah kedatangan merupakan halaman yang dapat diakses oleh admin untuk menambah dan mengubah data kedatangan penduduk. Implementasi halaman tambah kedatangan penduduk ini merupakan hasil implementasi dari rancangan pada gambar 4.40 untuk melihat hasil implementasinya dapat dilihat pada gambar 5.5 :

| <b>C3</b> Desa Sebapo                            | $\times$<br>$\ddot{}$                             |                            |                       | $\checkmark$                   | e            | $\times$       |
|--------------------------------------------------|---------------------------------------------------|----------------------------|-----------------------|--------------------------------|--------------|----------------|
| C<br>$\rightarrow$                               | <b>1</b> localhost/sebapo/admin/kedatangan/create |                            |                       | $Q \quad \Box$                 | G<br>☆       |                |
| Desa Sebapo                                      | <b>ADMIN</b><br>$\equiv$                          |                            |                       |                                |              |                |
| <b>@</b> Dashboard                               | Tambah Kedatangan                                 |                            |                       |                                |              |                |
| <b>423</b> Pegawai<br><b>2</b> Pengguna Aplikasi | Tambah Kedatangan                                 |                            |                       |                                | Kembali      |                |
| <b>WE KEPENDUDUKAN</b>                           | No Surat / Tanggal                                | No Surat                   |                       | mm/dd/yyyy                     | $\Box$       |                |
| Kartu Keluarga                                   | Nama                                              | Nama                       |                       |                                |              |                |
| <b>424</b> Penduduk                              | NIK / No KK                                       | <b>NIK</b>                 | No KK                 |                                |              |                |
| <b>WE SURAT PERMOHONAN</b><br>* Kelahiran        | <b>Jenis Kelamin</b>                              | Pilih                      |                       |                                | $\checkmark$ |                |
| Kedatangan                                       | <b>Tempat / Tanggal Lahir</b>                     | <b>Tempat Lahir</b>        | mm/dd/yyyy            |                                | $\Box$       |                |
| <b>B</b> Pindah                                  | Agama                                             | Pilih                      |                       |                                | $\checkmark$ |                |
| <b>E</b> Kematian                                | Pekerjaan / Status Pernikahan                     | Pilih                      | Pilih<br>$\checkmark$ |                                | $\checkmark$ |                |
| <b>SURAT</b>                                     | Kewarganegaraan                                   | Pilih                      |                       |                                | $\checkmark$ |                |
| Surat Masuk<br>Surat Keluar                      | <b>Alamat Asal</b>                                | <b>Alamat Asal</b>         |                       |                                |              |                |
| <b>BLAPORAN</b>                                  | <b>Alamat Sekarang</b>                            | Alamat Sekarang            |                       |                                |              |                |
| O Kartukeluarga                                  | <b>Tanggal Kedatangan</b>                         | Ξ<br>mm/dd/yyyy            |                       |                                |              |                |
| O Kelahiran                                      | <b>Berkas / Surat</b>                             | Choose File No file chosen |                       |                                |              |                |
| O Kedatangan                                     | Simpan                                            |                            |                       |                                |              |                |
| $\bigcap$ Pindah<br>$\mathcal{Q}$<br>н<br>e      | wТ<br><b>E3</b><br>m<br>Ы<br><b>SPA</b>           |                            |                       | 26°C Berawan へ D ■ B (1) 21.53 |              | $\blacksquare$ |

**Gambar 5.5 Implementasi Rancangan Halaman Tambah Kedatangan**

6. Implementasi Rancangan Halaman Tambah Admin

Halaman tambah admin merupakan halaman yang dapat diakses oleh admin untuk menambah dan mengubah data admin yang dapat login ke dalam sistem. Implementasi halaman tambah admin ini merupakan hasil implementasi dari rancangan pada gambar 4.41 untuk melihat hasil implementasinya dapat dilihat pada gambar 5.6 :

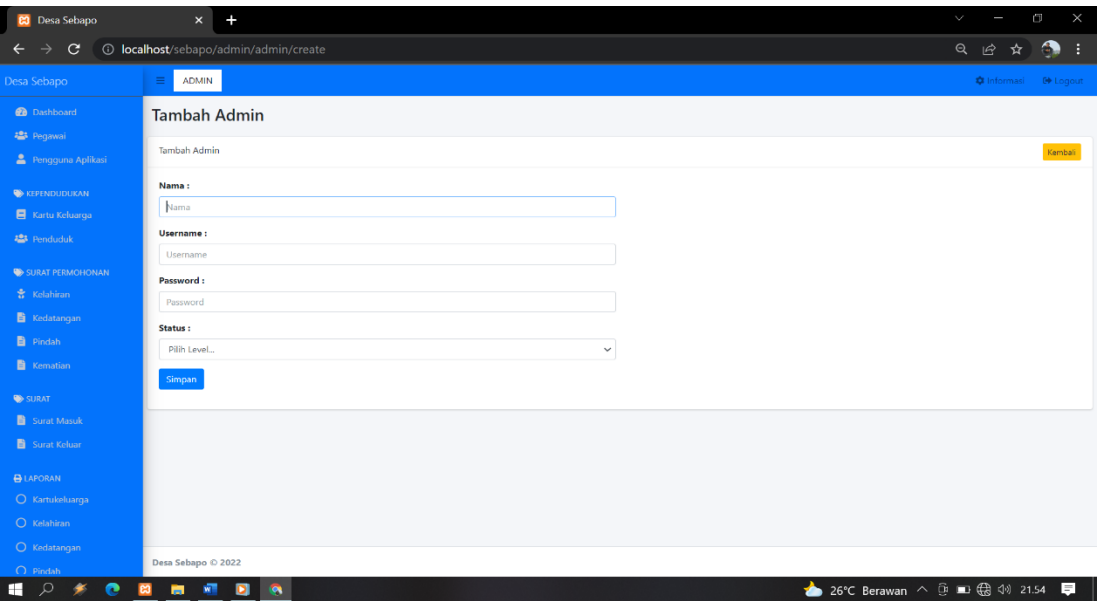

## **Gambar 5.6 Implementasi Rancangan Halaman Tambah Admin**

7. Implementasi Rancangan Halaman Tambah Kartu Keluarga

Halaman tambah kartuk keluarga merupakan halaman yang dapat diakses oleh admin untuk menambah dan mengubah data kartu keluarga. Implementasi halaman kartu keluarga ini merupakan hasil implementasi dari rancangan pada gambar 4.42 untuk melihat hasil implementasinya dapat dilihat pada gambar 5.7:

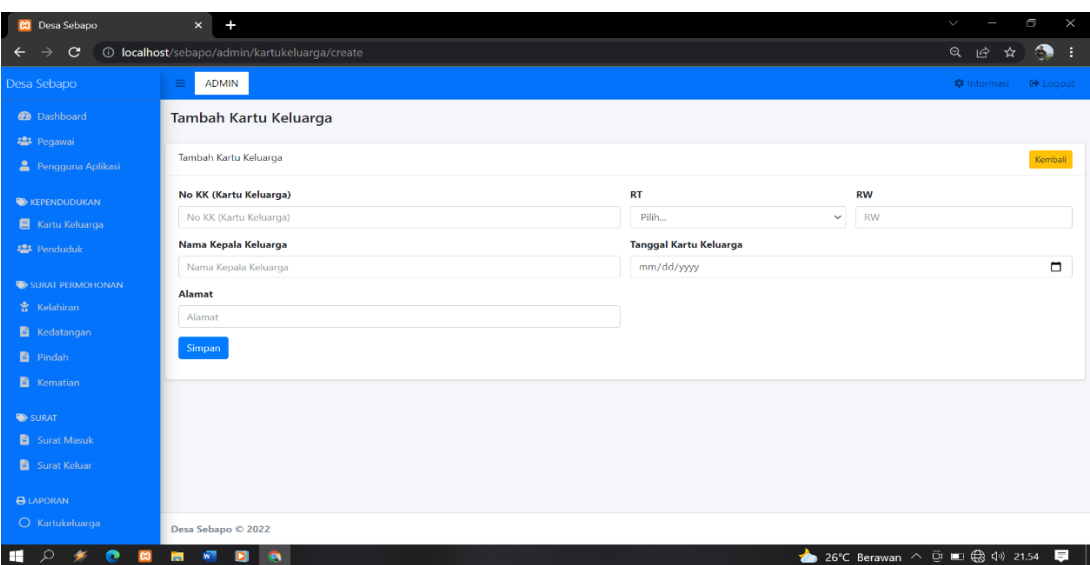

## **Gambar 5.7 Implementasi Rancangan Halaman Tambah Kartu Keluarga**

8. Implementasi Rancangan Halaman Tambah Penduduk

Halaman tambah penduduk merupakan halaman yang dapat diakses oleh admin untuk menambah dan mengubah data penduduk. Implementasi halaman tambah penduduk ini ini merupakan hasil implementasi dari rancangan halaman tambah penduduk pada gambar 4.43 untuk melihat hasil implementasinya dapat dilihat pada gambar 5.8 :

| <b>C3</b> Desa Sebapo                         | ÷<br>$\times$                             |                       |                                    | $\times$<br>Q<br>$\sim$                                                     |
|-----------------------------------------------|-------------------------------------------|-----------------------|------------------------------------|-----------------------------------------------------------------------------|
| $\mathbf{C}$<br>$\rightarrow$<br>$\leftarrow$ | 10 localhost/sebapo/admin/penduduk/create |                       |                                    | Q<br>ピ<br>☆<br>œ                                                            |
| Desa Sebapo                                   | <b>ADMIN</b><br>≡                         |                       |                                    |                                                                             |
| <b>fa</b> Dashboard                           | <b>Tambah Penduduk</b>                    |                       |                                    |                                                                             |
| 221 Pegawai<br>Pengguna Aplikasi              | Tambah Penduduk                           |                       |                                    | Kembali                                                                     |
| <b>SEPENDUDUKAN</b><br>Kartu Keluarga         | Kartu Keluarga:<br>Pilih                  |                       |                                    | $\blacksquare$                                                              |
| 223 Penduduk                                  | Nama:<br>Nama                             |                       | Jenis Pekerjaan:<br>Pilih          | $\checkmark$                                                                |
| SURAT PERMOHONAN<br>* Kelahiran               | NIK:<br><b>NIK</b>                        |                       | <b>Status Perkawinan:</b><br>Pilih | $\checkmark$                                                                |
| <b>Kedatangan</b><br><b>B</b> Pindah          | Jenis Kelamin:<br>Pilih                   | $\checkmark$          | <b>Status Keluarga:</b><br>Pilih   | $\checkmark$                                                                |
| <b>Kematian</b>                               | <b>Tempat Lahir:</b>                      | <b>Tanggal Lahir:</b> | Kewarganegaraan:                   |                                                                             |
| SURAT<br>Surat Masuk                          | <b>Tempat Lahir</b><br>Agama:             | $\Box$<br>mm/dd/yyyy  | Pilih<br>Ayah:                     | $\checkmark$<br>Ibu:                                                        |
| Surat Keluar                                  | Pilih                                     | $\checkmark$          | Ayah                               | Ibu                                                                         |
| <b>B</b> LAPORAN<br>O Kartukeluarga           | Pendidikan:<br>Pilih                      | $\checkmark$          | <b>Status Penduduk:</b><br>Pilih   | $\checkmark$                                                                |
| m<br>$\circ$<br>r                             | 硼<br>$\bullet$<br>$\bullet$<br>m          |                       |                                    | $\overline{\phantom{a}}$<br>26°C Berawan へ D ■ B <0 21.55<br>$\blacksquare$ |

**Gambar 5.8 Implementasi Rancangan Halaman Tambah Penduduk**

#### **5.1.2 Implementasi Tampilan** *Output*

Implementasi tampilan *Output* merupakan tampilan dari keluaran pada Perancangan Sistem Informasi Administrasi Pada Kantor Desa Sebapo Kab. Muaro Jambi yang telah dirancang. Berikut adalah tampilan *Output* dari sistem yang telah dirancang :

1. Implementasi Rancangan Halaman Data Kelahiran

Halaman data kelahiran merupakan halaman yang dapat diakses oleh admin untuk mengelola data kelahiran seperti menambah, mengubah dan menghapus data yang dilakukan oleh admin. Implementasi halaman data kelahiran ini merupakan hasil implementasi dari rancangan pada gambar 4.44 hasil dari implementasinya dapat dilihat pada gambar 5.9 :

| <b>23</b> Desa Sebapo    | $\times$         |                                           |                         |                  |                 |                          |                     |                                | V.                      | Ü<br>$\times$   |
|--------------------------|------------------|-------------------------------------------|-------------------------|------------------|-----------------|--------------------------|---------------------|--------------------------------|-------------------------|-----------------|
| C                        |                  | <b>1</b> localhost/sebapo/admin/kelahiran |                         |                  |                 |                          |                     |                                | Q                       | ピ               |
| Desa Sebapo              | ≡                | <b>ADMIN</b>                              |                         |                  |                 |                          |                     |                                | <b>*</b> Informasi      | <b>□</b> Logout |
| <b>2</b> Dashboard       | <b>Kelahiran</b> |                                           |                         |                  |                 |                          |                     |                                |                         |                 |
| · Pegawai                |                  |                                           |                         |                  |                 |                          |                     |                                |                         |                 |
| Pengguna Aplikasi        | Kelahiran        |                                           |                         |                  |                 |                          |                     |                                |                         | Tambah          |
| <b>W</b> KEPENDUDUKAN    |                  | Show $25$ $\approx$ entries               |                         |                  |                 |                          |                     | Search:                        |                         |                 |
| <b>目</b> Kartu Keluarga  | No               | <b>No Surat</b>                           | <b>Tanggal Surat</b> 1. | <b>NIK</b>       | <b>Nama Ibu</b> | <b>Nama Anak</b>         | 11 Jenis Kelamin 11 | <b>Tanggal Lahir</b>           | Anak Ke                 | Aksi<br>11      |
| <b>223</b> Penduduk      | $\mathbf{1}$     | 01                                        | 12-Dec-2018             | 1505056112180002 | Putri           | Putri Alfia              | P                   | 01-Dec-2018                    | $\overline{2}$          | 日本語             |
|                          | $\overline{2}$   | 02                                        | 06-Oct-2020             | 1505055510200001 | Yanti           | Oktaria Afifa            | P                   | 05-Oct-2020                    | $\overline{2}$          | 日本語             |
| SURAT PERMOHONAN         | $\overline{3}$   | 03                                        | 26-May-2021             | 1505055604060002 | Novriyanti      | M.Reiga R                | L                   | 26-Apr-2021                    | $\overline{\mathbf{3}}$ | 日本語             |
| 훇 Kelahiran              | 4                | 04                                        | 28-Feb-2020             | 1505056801200001 | Eziarni         | Anastasya Rizki Sapitri  | $\mathsf{P}$        | 28-Jan-2020                    | 1                       | 日本語             |
| E Kedatangan             | 5                | 05                                        | 25-Mar-2021             | 1505055621130002 | Roma Saritonga  | M.Imam Idris             | L                   | 15-Mar-2021                    | $\overline{\mathbf{3}}$ | 日本語             |
|                          | 6                | 06                                        | 09-Mar-2021             | 1505055803210003 | Fatimah         | Audry                    | P                   | 08-Mar-2021                    | $\overline{\mathbf{3}}$ | 日本庫             |
| <b>自</b> Pindah          | $\overline{7}$   | 07                                        | 23-Dec-2021             | 1505052311210002 | Indriani        | Mayleen Maylida          | P                   | 23-Nov-2021                    | 3                       | 日本語             |
| <b>E</b> Kematian        | 8                | 08                                        | 10-Dec-2019             | 1505051810190002 | Masmirah        | Siti Aisyah              | P                   | 08-Oct-2019                    | $\overline{\mathbf{3}}$ | 日本語             |
|                          | 9                | 09                                        | 09-Aug-2019             | 1606070907190003 | Saidah          | Dafa Putra Adiyansa      | L                   | 09-Jul-2019                    | $\overline{c}$          | 日本語             |
| SURAT                    | 10               | 010                                       | 05-May-2021             | 1505050502220004 | Marsinah        | Gaisha Raffasyah Hafiz L |                     | 05-Feb-2022                    | $\mathbf{1}$            | 日本語             |
| <b>E</b> Surat Masuk     | 11               | 123                                       | 12-Dec-2021             | 1517081717518    | ayu             | aji                      | L                   | 08-Jan-2016                    | $\mathbf{1}$            | 日本語             |
| <b>旨</b> Surat Keluar    |                  | Showing 1 to 11 of 11 entries             |                         |                  |                 |                          |                     |                                | Previous                | Next            |
| <b>BLAPORAN</b>          |                  |                                           |                         |                  |                 |                          |                     |                                |                         |                 |
| <b>H</b><br>$\mathbf{r}$ | 孏<br>m           | $\bullet$<br>$\bullet$                    |                         |                  |                 |                          | ▴                   | 26°C Berawan へ 回 ■ 最 (※) 21.56 |                         | $\blacksquare$  |

**Gambar 5.9 Implementasi Rancangan Halaman Data Kelahiran**

2. Implementasi Rancangan Halaman Data Kematian

Halaman data pegawai merupakan halaman yang dapat diakses oleh admin untuk mengelola data kematian seperti menambah, mengubah dan menghapus data yang dilakukan oleh admin. Implementasi halaman data kematian ini merupakan hasil implementasi dari rancangan pada gambar 4.45, hasil dari implementasinya dapat dilihat pada gambar 5.10:

| Desa Sebapo                          | $\equiv$                | <b>ADMIN</b>                  |                      |                  |                           |                      |                      | <b>C</b> Informasi | <b>C</b> Logout        |
|--------------------------------------|-------------------------|-------------------------------|----------------------|------------------|---------------------------|----------------------|----------------------|--------------------|------------------------|
| <b>@</b> Dashboard                   | Kematian                |                               |                      |                  |                           |                      |                      |                    |                        |
| <b>224</b> Pegawai                   |                         |                               |                      |                  |                           |                      |                      |                    |                        |
| <b>2</b> Pengguna Aplikasi           | Kematian                |                               |                      |                  |                           |                      |                      |                    | Tambah                 |
| <b>ED KEPENDUDUKAN</b>               |                         | Show 10 $\bullet$ entries     |                      |                  |                           |                      | Search:              |                    |                        |
| <b>E</b> Kartu Keluarga              | <b>No</b>               | <b>No Surat</b>               | <b>Tanggal Surat</b> | TI NIK           | <b>IL Nama</b>            | <b>Jenis Kelamin</b> | <b>Tanggal Lahir</b> | TL.                | Aksi                   |
| <b>2</b> Penduduk                    | $\mathbf{1}$            | 011                           | 13-Aug-2016          | 1505055507440015 | Napsiah                   | Þ                    | 15-Jul-1955          |                    | 日区目                    |
|                                      | $\overline{a}$          | 012                           | 05-Aug-2010          | 1505055112430003 | Salabiah                  | P                    | 11-Dec-1943          |                    | 日区目                    |
| SURAT PERMOHONAN                     | $\overline{\mathbf{3}}$ | 013                           | 24-Jul-2021          | 1505051010660003 | Okto Armansyah Hutagalung | L                    | 10-Oct-1966          |                    | 日区道                    |
| 유 Kelahiran                          | $\overline{A}$          | 014                           | 01-Apr-2021          | 1505054312830002 | Rosmita                   | P                    | 03-Dec-1983          |                    | 日区目                    |
| <b>B</b> Kedatangan                  | 5                       | 015                           | 08-Jul-2020          | 1505050607500001 | Suradi                    | L                    | 06-Jul-1950          |                    | 日区目                    |
| <b>■</b> Pindah                      | 6                       | 016                           | 01-Feb-2021          | 1505055903480001 | Sainah                    | P                    | 19-Mar-1948          |                    | 日本庫                    |
|                                      | $\overline{7}$          | 017                           | 16-Oct-2020          | 1505050310660001 | Sartono                   | L                    | 03-Oct-1966          |                    | 日本語                    |
| <b>El</b> Kematian                   | 8                       | 018                           | 09-Dec-2020          | 1505051111495001 | Rahmat Sukiryono          | t.                   | 11-Nov-1949          |                    | 日本語                    |
| <b>SURAT</b>                         | $\overline{9}$          | 019                           | 12-Jun-2021          | 1505051501030001 | Veri                      | L                    | 15-Jan-2003          |                    | 日区目                    |
|                                      | 10                      | 020                           | 09-Sep-2021          | 1505014309160004 | Marcel Parulian Panjaitan | L                    | 14-Mar-2016          |                    | 日本庫                    |
| Surat Masuk<br><b>B</b> Surat Keluar |                         | Showing 1 to 10 of 10 entries |                      |                  |                           |                      |                      | Previous           | Next<br>$\blacksquare$ |

**Gambar 5.10 Implementasi Rancangan Halaman Data Kematian**

#### 3. Implementasi Rancangan Halaman Data Kepindahan

Halaman data kepindahan merupakan halaman yang dapat diakses oleh admin untuk mengelola data kepindahan seperti menambah, mengubah dan menghapus data yang dilakukan oleh admin. Implementasi halaman data kepindahan ini merupakan hasil implementasi dari rancangan pada gambar 4.46, hasil dari implementasinya dapat dilihat pada gambar 5.11:

| Desa Sebapo             | $\equiv$                 | <b>ADMIN</b>                  |                         |                  |                        |                      | <b>C</b> Informasi      | <b>Collegeut</b> |
|-------------------------|--------------------------|-------------------------------|-------------------------|------------------|------------------------|----------------------|-------------------------|------------------|
| <b>2</b> Dashboard      | Pindah                   |                               |                         |                  |                        |                      |                         |                  |
| <b>121</b> Pegawai      |                          |                               |                         |                  |                        |                      |                         |                  |
|                         | Pindah                   |                               |                         |                  |                        |                      |                         | Tambah           |
| 2 Pengguna Aplikasi     |                          |                               |                         |                  |                        |                      |                         |                  |
| <b>WE KEPENDUDUKAN</b>  |                          | Show to $\approx$ entries     |                         |                  |                        |                      | Search:                 |                  |
| Kartu Keluarga          | No<br>÷                  | <b>No Surat</b>               | <b>11 Tanggal Surat</b> | <b>IL NIK</b>    | <b>Il</b> Nama         | <b>Jenis Kelamin</b> | <b>11 Tanggal Lahir</b> | Aksi<br>11       |
| <b>25 Penduduk</b>      | $\mathbf{1}$             | 1505                          | 16-Jul-2018             | 1505060101970003 | Heri Irawan            | ٠                    | 01-Jan-1997             | 日曜直              |
|                         | $\overline{2}$           | 4744                          | 13-Jan-2022             | 1505055302960001 | LIDYAWATI              | P.                   | 13-Feb-1996             | ●区1官             |
| <b>SURAT PERMOHONAN</b> | $\overline{\phantom{a}}$ | 4744                          | 07-Jul-2021             | 1502090704860001 | <b>BAHRUR ROZIOIN</b>  | L                    | 19-Jul-1993             | 日本庫              |
| <b>会</b> Kelahiran      | 4                        | 474.4/25                      | 03 Aug 2021             | 1505050508770002 | <b>SUMINTO</b>         | t.                   | 05 Aug 1977             | 日本画              |
| Kedatangan              | 5                        | 477.4/25                      | 03 Aug 2021             | 1505050508770002 | ANDIKA DWI SUGIARTO    | L.                   | 24-Dec-2000             | 日本庫              |
| Pindah                  | 6                        | 475/27                        | 12-Aug-2021             | 1505050202960002 | <b>ROBBY ANGGARA</b>   | L                    | 02-Feb-1996             | ●図1章             |
|                         | $\mathcal I$             | 475/27                        | 12-Aug-2021             | 1505050202960002 | <b>Rina Rahmawati</b>  | P                    | 10-Jun-1996             | 日本庫              |
| <b>B</b> Kematian       | 8                        | 475/27                        | 12-Анд-2021             | 1505050202960002 | Rasyid Ibrahim Anggara | п                    | 11-Oct-2010             | 日図庫              |
| <b>SE SURAT</b>         | 9                        | 475/29                        | 10-Dec-2021             | 1504030910930004 | Ardi Mandala           | L.                   | 07-Oct-1993             | 日本庫              |
|                         | 10                       | 474.4/28                      | 25-Aug-2021             | 1505051805950002 | Edv Hermawan           | L.                   | 18-May-1995             | ●図1章             |
| Surat Masuk             |                          | Showing 1 to 10 of 10 entries |                         |                  |                        |                      | Previous                | Next             |
| Surat Keluar            |                          |                               |                         |                  |                        |                      |                         |                  |

**Gambar 5.11 Implementasi Rancangan Halaman Data Kepindahan**

4. Implementasi Rancangan Halaman Data Kedatangan

Halaman data kedatangan merupakan halaman yang dapat diakses oleh admin untuk mengelola data kedatangan seperti menambah, mengubah dan menghapus data yang dilakukan oleh admin. Implementasi halaman kedatangan ini merupakan hasil implementasi dari rancangan pada gambar 4.47, adapun hasil dari implementasi hasil perhitungan ini dapat dilihat pada gambar 5.12 :

| <b>C3</b> Desa Sebapo      |                         | $\ddot{}$<br>$\times$                      |                      |                  |                       |                      |               | $\checkmark$        | $\Box$                                 |
|----------------------------|-------------------------|--------------------------------------------|----------------------|------------------|-----------------------|----------------------|---------------|---------------------|----------------------------------------|
| $\rightarrow$<br>C         |                         | <b>1</b> localhost/sebapo/admin/kedatangan |                      |                  |                       |                      |               | Q                   | G<br>丘<br>☆                            |
| Desa Sebapo                | $\equiv$                | <b>ADMIN</b>                               |                      |                  |                       |                      |               |                     | <b>Q</b> Informasi<br><b>CO</b> Logout |
| <b>20</b> Dashboard        | Kedatangan              |                                            |                      |                  |                       |                      |               |                     |                                        |
| 42 Pegawai                 |                         |                                            |                      |                  |                       |                      |               |                     |                                        |
| <b>2</b> Pengguna Aplikasi | Kedatangan              |                                            |                      |                  |                       |                      |               |                     | Tambah                                 |
| <b>WE KEPENDUDUKAN</b>     |                         | Show $25$ $\approx$ entries                |                      |                  |                       |                      |               | Search:             |                                        |
| <b>E</b> Kartu Keluarga    | No                      | <b>No Surat</b><br>11                      | <b>Tanggal Surat</b> | <b>IL NIK</b>    | Nama<br>11            | <b>Jenis Kelamin</b> | Tanggal Lahir | <b>Lihat Berkas</b> | Aksi                                   |
| 121 Penduduk               | 1.                      | 1401                                       | 31-Dec-2021          | 1707121506000001 | Agus Safri            | L                    | 15-Dec-1981   | Lihat File          | 図書                                     |
|                            | $\mathbf{2}$            | 1502                                       | 07-Oct-2020          | 1502071505950002 | Suharman              | L.                   | 20-Feb-1982   | Libat File          | 図書                                     |
| SURAT PERMOHONAN           | $\mathbf{3}$            | 1301                                       | 22-Dec-2020          | 1301065812930002 | Nurhadi               | Ł.                   | 18-Aug-1970   | <b>Uhat file</b>    | 区顶                                     |
| 휴 Kelahiran                | 4                       | 1301                                       | 22-Dec-2020          | 130165812930002  | Dona Desmarita        | p.                   | 18-Dec-1993   | <b>Lihat File</b>   | 図目                                     |
| <b>目</b> Kedatangan        | $\overline{\mathbf{S}}$ | 1771                                       | 22-Mar-2021          | 1771050205000001 | <b>Taufik Selamat</b> | L.                   | 06-Sep-1981   | <b>Uhat file</b>    | 図頂                                     |
| <b>目</b> Pindah            | 6                       | 1771                                       | 22-Mar-2021          | 1771050205000001 | Abi Wahyu Hardiknas   | L.                   | 02-May-2000   | <b>Lihat File</b>   | 図頂                                     |
| <b>目</b> Kematian          | 7                       | 1406                                       | 03-Oct-2016          | 1406072711690002 | Ramino                | L.                   | 27-Nov-1969   | <b>Uhat file</b>    | 区顶                                     |
|                            | 8                       | 1406                                       | 03-Oct-2016          | 1406075708730006 | Yani Asmilah          | P                    | 17-Aug-1973   | Lihat File          | 図頂                                     |
| SURAT                      | 9                       | 1406                                       | 03-Oct-2016          | 1406074706930003 | Restu Ummi Sholichah  | P                    | 07-Jun-1993   | Libat File          | 図書                                     |
| Surat Masuk                | 10                      | 1406                                       | 03-Oct-2016          | 1406070805990002 | Mach Sidig Abdullah   | L.                   | 08-May-1999   | <b>Lihat File</b>   | 図頂                                     |
| Surat Keluar               | 11                      | 1406                                       | 03-Oct-2016          | 1406076001020001 | Dini Putri Ahsani     | P                    | 20-Jan-2002   | <b>Uhat File</b>    | 区间                                     |
|                            | 12                      | 1405                                       | 03-Oct-2016          | 1406074311040002 | Diah Wulandi Ramadani | P                    | 03-Nov-2004   | Lihat file          | 図頂                                     |
| <b>ALAPORAN</b>            | 13                      | 1406                                       | 03-Oct-2016          | 1406074601080001 | Fatimah Putri Kinasih | p.                   | 06-Jan-2008   | <b>Lihat File</b>   | 図頂                                     |
| O Kartukeluarga            | 14                      | 1406                                       | 03-Oct-2016          | 1406070091100001 | Nur Laila Sabila      | P                    | 20-Sep-2011   | <b>Uhat file</b>    | 図頂                                     |
| $O$ Kelahiran              |                         | Showing 1 to 14 of 14 entries              |                      |                  |                       |                      |               |                     | $\mathbf{1}$<br>Next<br>Previous       |
| O Kedatangan               |                         |                                            |                      |                  |                       |                      |               |                     |                                        |
| $\bigcap$ Pindah           | Deta Sebapo © 2022      |                                            |                      |                  |                       |                      |               |                     |                                        |

**Gambar 5.12 Implementasi Rancangan Halaman Kedatangan**

5. Implementasi Rancangan Halaman Data Admin

Halaman data admin merupakan halaman yang dapat diakses oleh admin untuk mengelola data admin seperti menambah, mengubah dan menghapus data yang dilakukan oleh admin. Implementasi data admin merupakan hasil dari rancangan pada gambar 4.48, untuk melihat hasil dari implementasi dari rancangan halaman data admin dapat dilihat pada gambar 5.13 :

| <b>C3</b> Desa Sebapo                                                               | $\boldsymbol{\times}$   | $+$                |                 | $\checkmark$                        | $\times$<br>$\Box$                 |
|-------------------------------------------------------------------------------------|-------------------------|--------------------|-----------------|-------------------------------------|------------------------------------|
| $\mathbf{C}$<br><b>1</b> localhost/sebapo/admin/admin<br>$\leftarrow$ $\rightarrow$ |                         |                    |                 |                                     | ை<br>÷                             |
| Desa Sebapo                                                                         | Ξ                       | <b>ADMIN</b>       |                 |                                     | <b>C</b> Informasi <b>C</b> Logout |
| <b>Dashboard</b>                                                                    | Admin                   |                    |                 |                                     |                                    |
| <b>場</b> Pegawai                                                                    |                         |                    |                 |                                     |                                    |
| Pengguna Aplikasi                                                                   | Admin                   |                    |                 |                                     | Tambah                             |
| <b>EXEPENDUDUKAN</b>                                                                | No                      | Nama               | <b>Username</b> | Level                               | Aksi                               |
| Kartu Keluarga                                                                      | $\mathbf{1}$            | angga              | angga           | Admin                               | 図頂                                 |
| <b>2</b> Penduduk                                                                   | $\overline{\mathbf{c}}$ | daromi             | daromi          | Kades                               | 図頂                                 |
|                                                                                     | $\overline{\mathbf{3}}$ | admin              | admin           | Admin                               | 図目                                 |
| SURAT PERMOHONAN                                                                    |                         |                    |                 |                                     |                                    |
| $\frac{6}{9}$ Kelahiran                                                             |                         |                    |                 |                                     |                                    |
| <b>E</b> Kedatangan                                                                 |                         |                    |                 |                                     |                                    |
| <b>D</b> Pindah                                                                     |                         |                    |                 |                                     |                                    |
| <b>E</b> Kematian                                                                   |                         |                    |                 |                                     |                                    |
| $\blacktriangleright$ SURAT                                                         |                         |                    |                 |                                     |                                    |
| Surat Masuk                                                                         |                         |                    |                 |                                     |                                    |
| Surat Keluar                                                                        |                         |                    |                 |                                     |                                    |
| <b>BLAPORAN</b>                                                                     |                         | Desa Sebapo © 2022 |                 |                                     |                                    |
| $^{\circ}$ $^{\circ}$<br>$\blacksquare$<br>$\mathscr{F}$                            |                         | <b>HIER</b>        |                 | 26°C Berawan へ D III (B < 1 21.59 ■ |                                    |

**Gambar 5.13 Implementasi Rancangan Halaman Data Admin**

6. Implementasi Rancangan Halaman Data Kartu Keluarga

Halaman data kartu keluarga merupakan halaman yang dapat diakses oleh admin untuk mengelola data kartu keluarga seperti menambah, mengubah dan menghapus data yang dilakukan oleh admin. Implementasi halaman data keluarga ini merupakan hasil implementasi rancangan pada gambar 4.49, untuk dapat melihat hasilnya dapat dilihat pada gambar 5.14 :

| Desa Sebapo                     | $\equiv$       | <b>ADMIN</b>              |             |                   |                |              |                   | <b>C</b> Informasi    | <b>G</b> Logout |
|---------------------------------|----------------|---------------------------|-------------|-------------------|----------------|--------------|-------------------|-----------------------|-----------------|
| <b>CB</b> Dashboard             |                | Kartu Keluarga            |             |                   |                |              |                   |                       |                 |
| <b>精</b> Pegawai                |                |                           |             |                   |                |              |                   |                       |                 |
| <b>2</b> Pengguna Aplikasi      | Kartu Keluarga |                           |             |                   |                |              |                   |                       | Tambah          |
| <b>WE KEPENDUDUKAN</b>          |                | Show to $\approx$ entries |             |                   |                |              |                   | Search:               |                 |
| <b>E</b> Kartu Keluarga         | No             | No KK<br>$\mathbf{r}$     | Nama<br>11  | Alamat<br>$\pm 1$ | RT 11<br>T.L   | <b>RW</b>    | <b>Tanggal KK</b> | <b>Cetak Keluarga</b> | Aksi 11<br>11   |
| <b>221</b> Penduduk             | $\mathbf{I}$   | 1505052508100023          | Waljo       | <b>SEBAPO</b>     | $\overline{7}$ | $\bullet$    | 20-Jan-2022       | Data Keluarga         | ■■■             |
|                                 | $\mathcal{P}$  | 1505051204180013          | Tunut       | <b>SERAPO</b>     | 7              | $\bullet$    | 20-Jan-2022       | Data Keluarga         | ■■              |
| SURAT PERMOHONAN<br>음 Kelahiran | $\overline{a}$ | 1505050702110015          | M.Husin     | <b>SERAPO</b>     | $\overline{7}$ | $\alpha$     | 20-Jan-2022       | Data Keluarga         | ■■              |
|                                 | 4              | 1505051612110001          | Munaniah    | <b>SEBAPO</b>     | $\mathbf{z}$   | $\bullet$    | 20-Jan-2022       | Data Keluarga         | 図頂              |
| <b>N</b> Kedatangan             | 5              | 1505050303140001          | Imron       | <b>SEBAPO</b>     | $\mathcal{T}$  | $\mathbf{O}$ | 20-Jan-2022       | Data Keluarga         | 区顶              |
| <b>D</b> Pindah                 | 6.             | 1505051103082214          | Kasiman     | <b>SEBAPO</b>     | $\overline{7}$ | $\bullet$    | 20-Jan-2022       | Data Keluarga         | ■■              |
| <b>B</b> Kematian               | $\overline{7}$ | 1505051103082248          | Susanto     | <b>SEBAPO</b>     | $\overline{7}$ | $\Omega$     | 20-Jan-2022       | Data Keluarga         | 区目              |
| <b>WE SURAT</b>                 | 8              | 1505051204180013          | Pravitno    | <b>SEBAPO</b>     | $\overline{7}$ | $\circ$      | 20-Jan-2022       | Data Keluarga         | 区目              |
| <b>B</b> Surat Masuk            | 9              | 1505052406130011          | Walladi     | <b>SEBAPO</b>     | 7.             | $\circ$      | 20-Jan-2022       | Data Keluarga         | 区目              |
| Surat Keluar                    | 10             | 1505051103082212          | Abdurrahman | <b>SEBAPO</b>     | $\epsilon$     | $\circ$      | 20-Jan-2022       | Data Keluarga         | 区目              |

**Gambar 5.14 Implementasi Rancangan Halaman Data Kartu Keluarga**

7. Implementasi Rancangan Halaman Data Penduduk

Halaman data penduduk merupakan halaman yang dapat diakses oleh admin untuk mengelola data penduduk seperti menambah, mengubah dan menghapus data yang dilakukan oleh admin. Implementasi halaman data penduduk ini merupakan hasil implementasi rancangan pada gambar 4.50, untuk dapat melihat hasil dari implementasi halaman data penduduk dapat dilihat pada gambar 5.15 :

| <b>C3</b> Desa Sebapo                           |                | $\times$                                 |                             |                  |                             |                           |                                   |                                 | $\checkmark$                          | Ō                 | $\times$ |
|-------------------------------------------------|----------------|------------------------------------------|-----------------------------|------------------|-----------------------------|---------------------------|-----------------------------------|---------------------------------|---------------------------------------|-------------------|----------|
| $\rightarrow$<br>C                              |                | <b>1</b> localhost/sebapo/admin/penduduk |                             |                  |                             |                           |                                   |                                 | Q<br>凹                                | ŵ                 |          |
| Desa Sebapo                                     | $\equiv$       | <b>ADMIN</b>                             |                             |                  |                             |                           |                                   |                                 | <b>O</b> Informasi                    | <b>Co Logout</b>  |          |
| <b>2</b> Dashboard<br><b>123</b> Peqawai        | Penduduk       |                                          |                             |                  |                             |                           |                                   |                                 |                                       |                   |          |
| <b>2</b> Pengguna Aplikasi                      | Penduduk       |                                          |                             |                  |                             |                           |                                   |                                 |                                       | Tambah            |          |
| <b>WE KEPENDUDUKAN</b>                          |                | Show 25 e entries                        |                             |                  |                             |                           |                                   |                                 | Search:                               |                   |          |
| <b>El</b> Kartu Keluarda<br><b>121</b> Penduduk | T.<br>No       | <b>No KK</b>                             | $11 -$<br>$11 -$<br>Nama KK | 11<br><b>NIK</b> | Nama                        | <b>U</b> Jenis<br>Kelamin | <b>Tempat, Tanggal</b><br>Lahir   | <b>Status</b><br>11<br>Keluarga | Pendidikan                            | 11.<br>11<br>Aksi |          |
|                                                 | $\mathbf{1}$   | 1505052508100023                         | Walio                       | 1505051107660002 | Walio                       | n.                        | Kebumen.11-Jul-1966               | Kepala Keluarga                 | Tamat SD / Sederaiat                  | 区道                |          |
| <b>BE SURAT PERMOHONAN</b>                      | 2              | 1505052508100023                         | Waljo                       | 1505054707680002 | Marsinah                    | ø.                        | Purworejo, 07-Aug-<br>1968        | Istri                           | Tamat SD / Sederajat                  | 図頂                |          |
| 음 Kelahiran                                     | 3              | 1505052508100023                         | Waljo                       | 1505056509930001 | Nurhadi                     | п                         | Sebapo, 25 - Sep - 1990           | Anak kandung                    | Tamat SLTA                            | 図頂                |          |
| <b>目</b> Kedatangan                             | 4              | 1505051204180013                         | Tunut                       | 1505051605740001 | Tunut                       |                           | Jambi.16-May-1974                 | Kepala Keluarga                 | SLTA / Sederajat                      | 図頂                |          |
| <b>E</b> Pindah                                 | 5              | 1505051204180013                         | Tunut                       | 1505056905810003 | Hartiningsih                | P.                        | Purworejo, 29-May-<br>1981        | letri                           | SLTA / Sederajat                      | 図頂                |          |
| <b>El</b> Kematian                              | 6.             | 1505051204180013                         | Tunut                       | 1505056010030003 | Dhetalia oktariani          | p.                        | Muaro Jambi.20-Oct-<br>2003       | Anak Kandung                    | Sedang SLTA                           | 図頂                |          |
| <b>TARITZ OF</b>                                | 7              | 1505051204180013                         | Tunut                       | 1505057112370006 | Kusiyah                     | P.                        | Semarang, 31-Dec-1937 Ibu kandung |                                 | <b>Tidak Sekolah</b>                  | 図頂                |          |
| Surat Masuk                                     | 8              | 1505050702110015                         | <b>M.Husin</b>              | 1505051812850004 | <b>M.Husin</b>              | ı.                        | Nagasari, 18-Dec-1985             | Kepala Keluarga                 | Tamat SLTP/ Sederajat                 | 図頂                |          |
| Surat Keluar                                    | $\overline{9}$ | 1505050702110015                         | <b>M.Husin</b>              | 1505054707890006 | Siti Ariyani                | P.                        | Sebapo.27-Jul-1989                | Istri                           | Tamet SLTP/ Sedsrajat                 | 図頂                |          |
|                                                 | 10             | 1505050702110015                         | M.Husin                     | 1505056006000004 | Nurul mutmainah             | <b>P</b>                  | Sebapo.20-Jun-2010                | Anak Kandung                    | Sedang SD                             | 図頂                |          |
| <b>A LAPORAN</b>                                | 11             | 1505050702110015                         | M.Husin                     | 1505053005170001 | Muhammad farhan<br>ramadhan | p.                        | Ma Jambi.30-May-2017 Anak Kandung |                                 | Belum bekeria                         | 区顶                |          |
| O Kartukeluarga<br>$O$ Kelahiran                | 12             | 1505051612110001                         | Munaniah                    | 1505054309450002 | Munaniah                    | p                         | Jawa Tengah, 03-Sep-<br>1945      |                                 | Kepala Keluarga   Tamat SD/ Sederaiat | 図頂                |          |
| $O$ Kedatangan                                  | 13             | 1505051612110001                         | Munaniah                    | 1505051708770001 | Sugeng                      |                           | Sebapo. 17-Aug-1977               | Anak kandung                    | Tamat SD / sederajat                  | 図順                |          |
| $\bigcap$ pindah                                | 14             | 1505050303140001                         | Imron                       | 1505051203860005 | Imron                       |                           | Pati.12-Mar-1986                  |                                 | Kepala Keluarga Tamat SD / Sederajat  | 図頂                |          |
| œ<br>╾                                          | m              | wШ<br>$\bullet$<br><b>GN</b>             |                             |                  |                             |                           |                                   |                                 |                                       |                   | н        |

**Gambar 5.15 Implementasi Rancangan Halaman Data Penduduk**

## **5.2. PENGUJIAN SISTEM / PERANGKAT LUNAK**

Pengujian sistem digunakan untuk memastikan bahwa perangkat lunak yang telah dibuat telah selesai desainnya dan semua fungsi dapat dipergunakan dengan baik tanpa ada kesalahan Jika, kesimpulan tidak sesuai maka penulis akan memperbaiki kembali program tersebut, akan tetapi jika telah sesuai maka penulis dapat melakukan pengujian ke bagian lainnya. Uji coba dilakukan pada komputer milik penulis, yang telah disebutkan speksifikasinya pada bab sebelumnya.

1. Pengujian Modul Login Admin

Pada tahap ini dilakukan pengujian pada modul *login* admin untuk mengetahui apakah proses *login* admin atau fungsional *login* admin dapat berjalan dengan baik. Hasil pengujian pada modul ini penulis sajikan sebagai berikut :

| <b>Modul</b><br>yang | <b>Prosedur</b><br>pengujian | <b>Masukan</b>                | Keluaran yang<br>diharapkan | Hasil yang didapat   | Kesimpulan |
|----------------------|------------------------------|-------------------------------|-----------------------------|----------------------|------------|
| diuji                |                              |                               |                             |                      |            |
| Login                | - Masukkan                   | <i><u><b>Username</b></u></i> | Admin berhasil login        | Admin berhasil login | Baik       |
| Admin                | username                     | dan                           | dan tampil halaman          | dan tampil halaman   |            |
| (berhasil)           | dan                          | password                      | utama                       | utama                |            |
|                      | password                     | yang                          |                             |                      |            |
|                      | admin                        | sesuai                        |                             |                      |            |
|                      | secara                       | dengan                        |                             |                      |            |
|                      | benar                        | database                      |                             |                      |            |
| Login                | - Masukkan                   | <i><u><b>Username</b></u></i> | Admin gagal login           | Admin gagal login    | Baik       |
| Admin                | username                     | dan                           | dan tampil pesan            | dan tampil pesan     |            |
| (gagal)              | dan                          | Password                      | "Username/password          | "Username/password   |            |
|                      | password                     | yang                          | tidak sesuai"               | tidak sesuai"        |            |
|                      | admin                        | tidak                         |                             |                      |            |
|                      | yang                         | sesuai                        |                             |                      |            |
|                      | salah dan                    | dengan                        |                             |                      |            |
|                      | belum                        | database                      |                             |                      |            |
|                      | terdaftar                    |                               |                             |                      |            |
|                      | dalam                        |                               |                             |                      |            |
|                      | database                     |                               |                             |                      |            |

**Tabel 5.1 Pengujian Modul** *Login* **Admin**

2. Pengujian Modul Mengelola Data Admin

Pada tahap ini dilakukan pengujian pada modul data admin oleh admin untuk mengetahui apakah proses mengelola data admin atau fungsional mengelola data admin dapat berjalan dengan baik. Hasil pengujian pada modul ini penulis sajikan pada tabel 5.2.

| <b>Modul</b>                            | <b>Prosedur</b>                                                                            | <b>Masukan</b>                 | <b>Keluaran</b>                                                                       | <b>Hasil yang</b>                                                                | <b>Kesimpulan</b> |
|-----------------------------------------|--------------------------------------------------------------------------------------------|--------------------------------|---------------------------------------------------------------------------------------|----------------------------------------------------------------------------------|-------------------|
| yang<br>diuji                           | pengujian                                                                                  |                                | yang<br>diharapkan                                                                    | didapat                                                                          |                   |
| Tambah<br>Data<br>Admin<br>(berhasil)   | - Pilih menu<br>data admin<br>- Klik<br>Tambah<br>- Input Data<br>- Klik Simpan            | Input data<br>lengkap          | Data berhasil<br>ditambah dan<br>tampilkan<br>pesan "<br>Berhasil<br>simpan<br>admin" | Data berhasil<br>ditambah dan<br>tampilkan<br>pesan "Data<br>telah<br>tersimpan" | Baik              |
| Tambah<br>Data<br>Admin<br>(gagal)      | - Pilih menu<br>data admin<br>- Klik<br>Tambah<br>- Klik Simpan                            | Input data<br>tidak<br>lengkap | Data gagal<br>ditambah dan<br>Tampilkan<br>pesan "Data<br>gagal<br>disimpan"          | Data gagal<br>ditambah dan<br>Tampilkan<br>pesan "Data<br>gagal<br>disimpan"     | Baik              |
| <b>Edit Data</b><br>Admin<br>(berhasil) | - Pilih menu<br>data admin<br>- Pilih record<br>- Klik Edit<br>- Input Data<br>- Klik Ubah | Input data<br>lengkap          | Data berhasil<br>diubah dan<br>Tampilkan<br>pesan<br>"Berhasil<br>ubah admin"         | Data berhasil<br>diubah dan<br>Tampilkan<br>pesan<br>"Berhasil<br>ubah admin"    | Baik              |
| <b>Edit Data</b><br>Admin<br>(gagal)    | - Pilih menu<br>data admin<br>- Pilih record<br>- Klik Edit<br>- Kosongkan<br>field        | Input data<br>tidak<br>lengkap | Data gagal<br>diubah dan<br>Tampilkan<br>pesan "Data<br>gagal diubah"                 | Data gagal<br>diubah dan<br>Tampilkan<br>pesan "Data<br>gagal<br>diubah"         | <b>Baik</b>       |

**Tabel 5.2 Pengujian Modul Mengelola Data Admin**

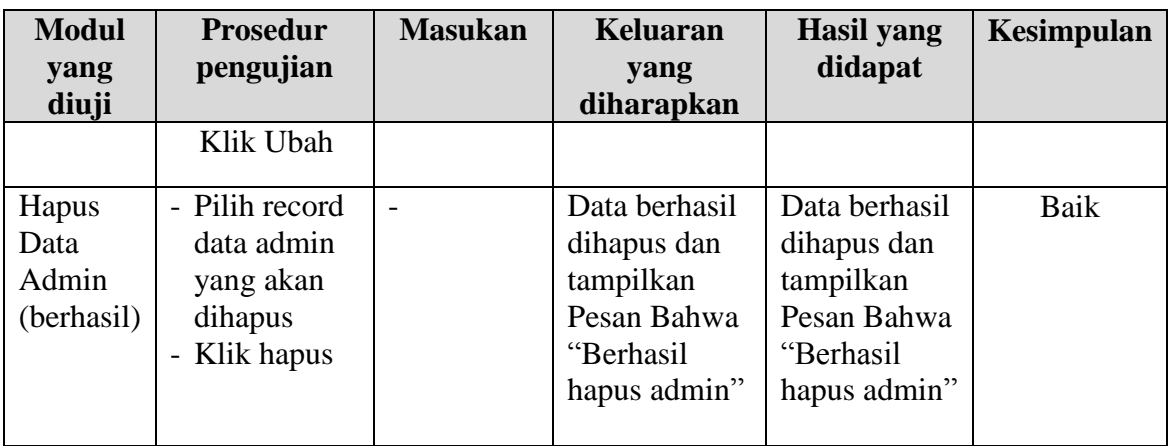

3. Pengujian Modul Mengelola Data Penduduk

Pada tahap ini dilakukan pengujian pada modul data penduduk oleh admin untuk mengetahui apakah proses mengelola data penduduk atau fungsional mengelola data penduduk dapat berjalan dengan baik. Hasil pengujian pada modul ini penulis sajikan pada tabel 5.3.

| <b>Modul</b>                             | <b>Prosedur</b>                                                                        | <b>Masukan</b>                 | Keluaran                                                                                  | <b>Hasil</b> yang                                                                | Kesimpulan |
|------------------------------------------|----------------------------------------------------------------------------------------|--------------------------------|-------------------------------------------------------------------------------------------|----------------------------------------------------------------------------------|------------|
| yang                                     | pengujian                                                                              |                                | yang                                                                                      | didapat                                                                          |            |
| diuji                                    |                                                                                        |                                | diharapkan                                                                                |                                                                                  |            |
| Tambah<br>Data<br>Penduduk<br>(berhasil) | - Pilih menu<br>data<br>Penduduk<br>- Klik<br>Tambah<br>- Input Data                   | Input data<br>lengkap          | Data berhasil<br>ditambah dan<br>tampilkan<br>pesan "<br>Berhasil<br>simpan               | Data berhasil<br>ditambah dan<br>tampilkan<br>pesan "Data<br>telah<br>tersimpan" | Baik       |
| Tambah<br>Data<br>Penduduk<br>(gagal)    | - Klik Simpan<br>- Pilih menu<br>data<br>Penduduk<br>- Klik<br>Tambah<br>- Klik Simpan | Input data<br>tidak<br>lengkap | Penduduk"<br>Data gagal<br>ditambah dan<br>Tampilkan<br>pesan "Data<br>gagal<br>disimpan" | Data gagal<br>ditambah dan<br>Tampilkan<br>pesan "Data<br>gagal<br>disimpan"     | Baik       |
| <b>Edit Data</b><br>Penduduk             | - Pilih menu<br>data                                                                   | Input data<br>lengkap          | Data berhasil<br>diubah dan                                                               | Data berhasil<br>diubah dan                                                      | Baik       |

**Tabel 5.3 Pengujian Modul Mengelola Data Penduduk**

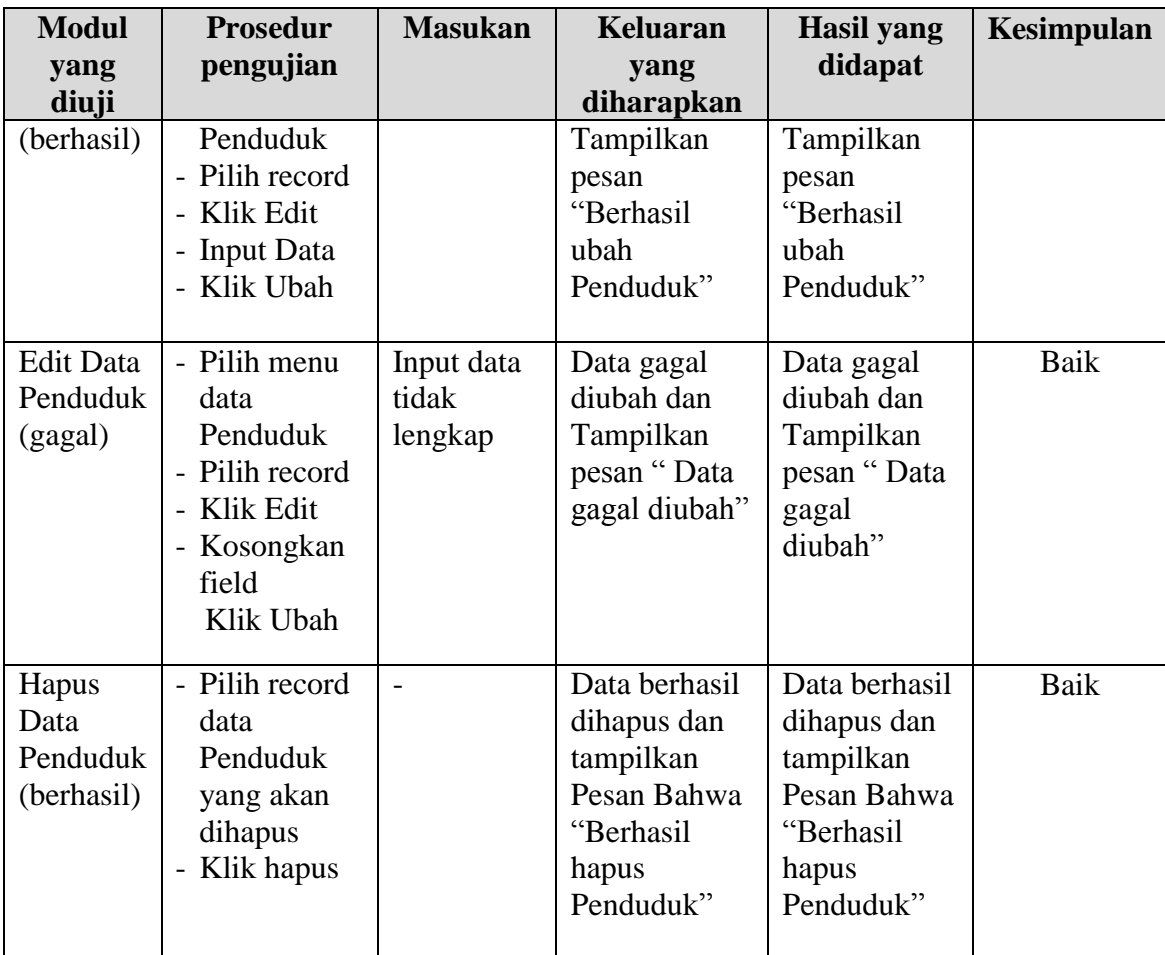

## 4. Pengujian Modul Mengelola Data Kematian

Pada tahap ini dilakukan pengujian pada modul data Kematian oleh admin untuk mengetahui apakah proses mengelola data Kematian atau fungsional mengelola data Kematian dapat berjalan dengan baik. Hasil pengujian pada modul ini penulis sajikan pada tabel 5.4.

| <b>Modul</b>                               | <b>Prosedur</b>                                                                                        | <b>Masukan</b>                 | <b>Keluaran</b>                                                                             | <b>Hasil</b> yang                                                                           | Kesimpulan |
|--------------------------------------------|----------------------------------------------------------------------------------------------------|--------------------------------|---------------------------------------------------------------------------------------------|---------------------------------------------------------------------------------------------|------------|
| yang                                       | pengujian                                                                                              |                                | yang                                                                                        | didapat                                                                                     |            |
| diuji                                      |                                                                                                    |                                | diharapkan                                                                                  |                                                                                             |            |
| Tambah<br>Data<br>Kematian<br>(berhasil)   | - Pilih menu<br>data<br>Kematian<br>- Klik<br>Tambah<br>- Input Data<br>- Klik Simpan                  | Input data<br>lengkap          | Data berhasil<br>ditambah dan<br>tampilkan<br>pesan "<br>Berhasil<br>simpan<br>Kematian"    | Data berhasil<br>ditambah dan<br>tampilkan<br>pesan "Data<br>telah<br>tersimpan"            | Baik       |
| Tambah<br>Data<br>Kematian<br>(gagal)      | - Pilih menu<br>data<br>Kematian<br>- Klik<br>Tambah<br>- Klik Simpan                                  | Input data<br>tidak<br>lengkap | Data gagal<br>ditambah dan<br>Tampilkan<br>pesan "Data<br>gagal<br>disimpan"                | Data gagal<br>ditambah dan<br>Tampilkan<br>pesan "Data<br>gagal<br>disimpan"                | Baik       |
| <b>Edit Data</b><br>Kematian<br>(berhasil) | - Pilih menu<br>data<br>Kematian<br>- Pilih record<br>- Klik Edit<br>- Input Data<br>- Klik Ubah       | Input data<br>lengkap          | Data berhasil<br>diubah dan<br>Tampilkan<br>pesan<br>"Berhasil<br>ubah<br>Kematian"         | Data berhasil<br>diubah dan<br>Tampilkan<br>pesan<br>"Berhasil<br>ubah<br>Kematian"         | Baik       |
| <b>Edit Data</b><br>Kematian<br>(gagal)    | - Pilih menu<br>data<br>Kematian<br>- Pilih record<br>- Klik Edit<br>- Kosongkan<br>field<br>Klik Ubah | Input data<br>tidak<br>lengkap | Data gagal<br>diubah dan<br>Tampilkan<br>pesan "Data<br>gagal diubah"                       | Data gagal<br>diubah dan<br>Tampilkan<br>pesan "Data<br>gagal<br>diubah"                    | Baik       |
| Hapus<br>Data<br>Kematian<br>(berhasil)    | - Pilih record<br>data<br>Kematian<br>yang akan<br>dihapus<br>- Klik hapus                             | $\overline{a}$                 | Data berhasil<br>dihapus dan<br>tampilkan<br>Pesan Bahwa<br>"Berhasil<br>hapus<br>Kematian" | Data berhasil<br>dihapus dan<br>tampilkan<br>Pesan Bahwa<br>"Berhasil<br>hapus<br>Kematian" | Baik       |

**Tabel 5.4 Pengujian Modul Mengelola Data Kematian**

5. Pengujian Modul Mengelola Data Kedatangan

Pada tahap ini dilakukan pengujian pada modul data Kedatangan oleh admin untuk mengetahui apakah proses mengelola data Kedatangan atau fungsional mengelola data Kedatangan dapat berjalan dengan baik. Hasil pengujian pada modul ini penulis sajikan pada tabel 5.5.

| <b>Modul</b>     | <b>Prosedur</b> | <b>Masukan</b> | <b>Keluaran</b> | <b>Hasil</b> yang | Kesimpulan |
|------------------|-----------------|----------------|-----------------|-------------------|------------|
| yang diuji       | pengujian       |                | yang            | didapat           |            |
|                  |                 |                | diharapkan      |                   |            |
| Tambah           | - Pilih menu    | Input data     | Data berhasil   | Data berhasil     | Baik       |
| Data             | data            | lengkap        | ditambah dan    | ditambah          |            |
| Kedatangan       | Kedatangan      |                | tampilkan       | dan               |            |
| (berhasil)       | - Klik          |                | pesan "         | tampilkan         |            |
|                  | Tambah          |                | Berhasil        | pesan "Data       |            |
|                  | - Input Data    |                | simpan          | telah             |            |
|                  | - Klik          |                | Kedatangan"     | tersimpan"        |            |
|                  | Simpan          |                |                 |                   |            |
| Tambah           | - Pilih menu    | Input data     | Data gagal      | Data gagal        | Baik       |
| Data             | data            | tidak          | ditambah dan    | ditambah          |            |
| Kedatangan       | Kedatangan      | lengkap        | Tampilkan       | dan               |            |
| (gagal)          | - Klik          |                | pesan "Data     | Tampilkan         |            |
|                  | Tambah          |                | gagal           | pesan "Data       |            |
|                  | - Klik          |                | disimpan"       | gagal             |            |
|                  | Simpan          |                |                 | disimpan"         |            |
| <b>Edit Data</b> | - Pilih menu    | Input data     | Data berhasil   | Data berhasil     | Baik       |
| Kedatangan       | data            | lengkap        | diubah dan      | diubah dan        |            |
| (berhasil)       | Kedatangan      |                | Tampilkan       | Tampilkan         |            |
|                  | - Pilih record  |                | pesan           | pesan             |            |
|                  | - Klik Edit     |                | "Berhasil       | "Berhasil         |            |
|                  | - Input Data    |                | ubah            | ubah              |            |
|                  | - Klik Ubah     |                | Kedatangan"     | Kedatangan"       |            |
|                  |                 |                |                 |                   |            |
| <b>Edit Data</b> | - Pilih menu    | Input data     | Data gagal      | Data gagal        | Baik       |
| Kedatangan       | data            | tidak          | diubah dan      | diubah dan        |            |
| (gagal)          | Kedatangan      | lengkap        | Tampilkan       | Tampilkan         |            |
|                  | - Pilih record  |                | pesan "Data     | pesan "Data       |            |

**Tabel 5.5 Pengujian Modul Mengelola Data Kedatangan**

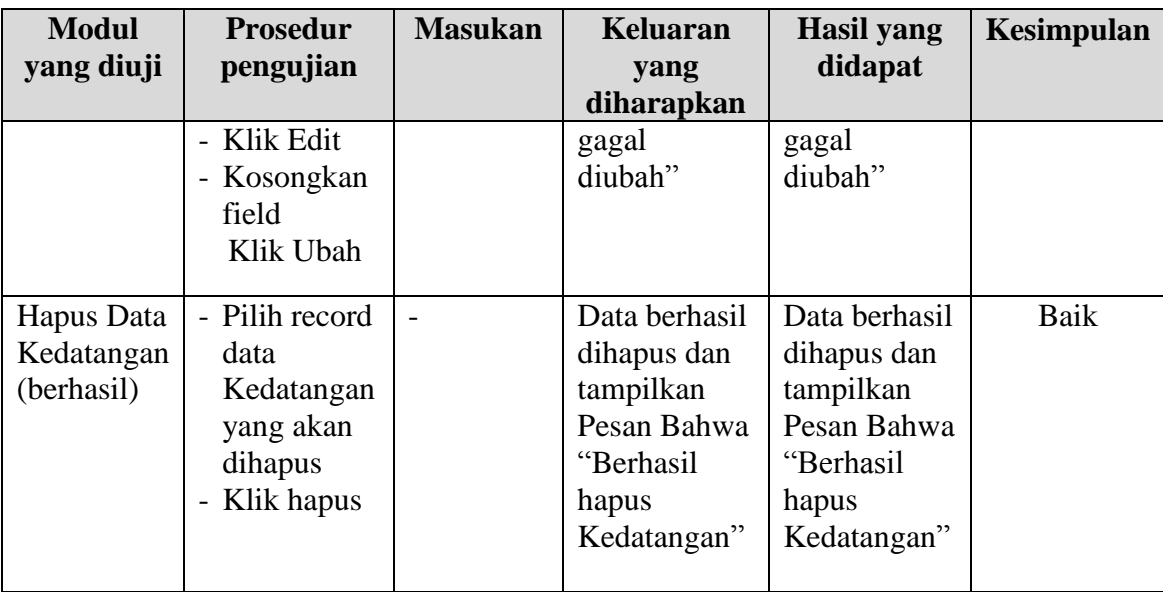

# 6. Pengujian Modul Mengelola Data Pindah

Pada tahap ini dilakukan pengujian pada modul data Pindah oleh admin untuk mengetahui apakah proses mengelola data Pindah atau fungsional mengelola data Pindah dapat berjalan dengan baik. Hasil pengujian pada modul ini penulis sajikan pada tabel 5.6.

| <b>Modul</b>             | <b>Prosedur</b>                       | <b>Masukan</b>        | <b>Keluaran</b>                            | <b>Hasil</b> yang                          | Kesimpulan |
|--------------------------|---------------------------------------|-----------------------|--------------------------------------------|--------------------------------------------|------------|
| yang                     | pengujian                             |                       | yang                                       | didapat                                    |            |
| diuji                    |                                       |                       | diharapkan                                 |                                            |            |
| Tambah<br>Data<br>Pindah | - Pilih menu<br>data Pindah<br>- Klik | Input data<br>lengkap | Data berhasil<br>ditambah dan<br>tampilkan | Data berhasil<br>ditambah dan<br>tampilkan | Baik       |
| (berhasil)               | Tambah<br>- Input Data                |                       | pesan "<br>Berhasil                        | pesan "Data<br>telah                       |            |
|                          | - Klik Simpan                         |                       | simpan<br>Pindah"                          | tersimpan"                                 |            |
| Tambah                   | - Pilih menu                          | Input data            | Data gagal                                 | Data gagal                                 | Baik       |
| Data                     | data Pindah                           | tidak                 | ditambah dan                               | ditambah dan                               |            |
| Pindah<br>(gagal)        | - Klik<br>Tambah<br>- Klik Simpan     | lengkap               | Tampilkan<br>pesan "Data<br>gagal          | Tampilkan<br>pesan "Data<br>gagal          |            |

**Tabel 5.6 Pengujian Modul Mengelola Data Pindah**

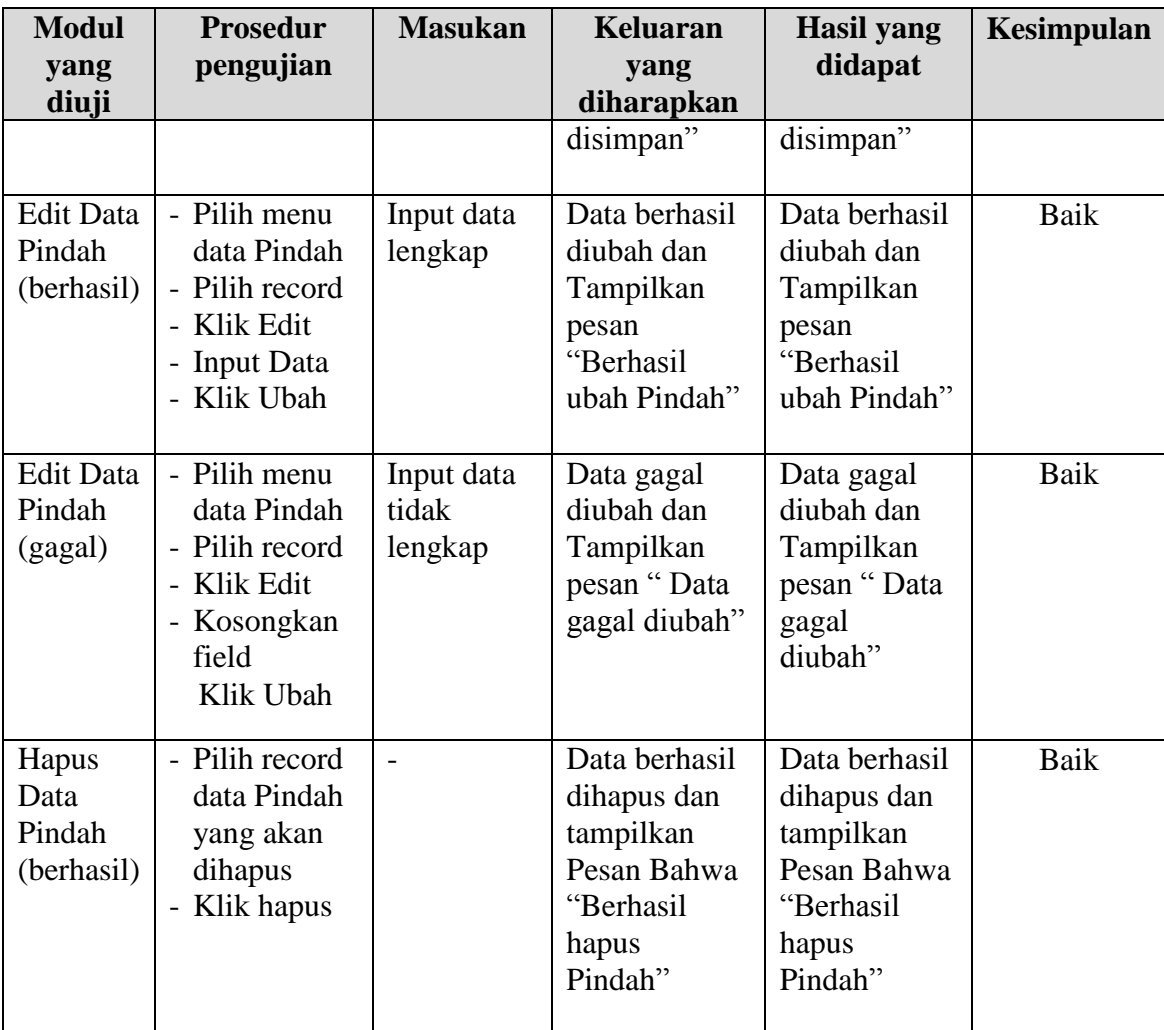

# 7. Pengujian Modul Mengelola Data Kelahiran

Pada tahap ini dilakukan pengujian pada modul data Kelahiran oleh admin untuk mengetahui apakah proses mengelola data Kelahiran atau fungsional mengelola data Kelahiran dapat berjalan dengan baik. Hasil pengujian pada modul ini penulis sajikan pada tabel 5.7.

| <b>Modul</b>                                | <b>Prosedur</b>                                                                                         | <b>Masukan</b>                 | <b>Keluaran</b>                                                                              | <b>Hasil</b> yang                                                                            | Kesimpulan |
|---------------------------------------------|----------------------------------------------------------------------------------------------------|--------------------------------|----------------------------------------------------------------------------------------------|----------------------------------------------------------------------------------------------|------------|
| yang                                        | pengujian                                                                                               |                                | yang                                                                                         | didapat                                                                                      |            |
| diuji                                       |                                                                                                    |                                | diharapkan                                                                                   |                                                                                              |            |
| Tambah<br>Data<br>Kelahiran<br>(berhasil)   | - Pilih menu<br>data<br>Kelahiran<br>- Klik<br>Tambah<br>- Input Data<br>- Klik Simpan                  | Input data<br>lengkap          | Data berhasil<br>ditambah dan<br>tampilkan<br>pesan "<br>Berhasil<br>simpan<br>Kelahiran"    | Data berhasil<br>ditambah dan<br>tampilkan<br>pesan "Data<br>telah<br>tersimpan"             | Baik       |
| Tambah<br>Data<br>Kelahiran<br>(gagal)      | - Pilih menu<br>data<br>Kelahiran<br>- Klik<br>Tambah<br>- Klik Simpan                                  | Input data<br>tidak<br>lengkap | Data gagal<br>ditambah dan<br>Tampilkan<br>pesan "Data<br>gagal<br>disimpan"                 | Data gagal<br>ditambah dan<br>Tampilkan<br>pesan "Data<br>gagal<br>disimpan"                 | Baik       |
| <b>Edit Data</b><br>Kelahiran<br>(berhasil) | - Pilih menu<br>data<br>Kelahiran<br>- Pilih record<br>- Klik Edit<br>- Input Data<br>- Klik Ubah       | Input data<br>lengkap          | Data berhasil<br>diubah dan<br>Tampilkan<br>pesan<br>"Berhasil<br>ubah<br>Kelahiran"         | Data berhasil<br>diubah dan<br>Tampilkan<br>pesan<br>"Berhasil<br>ubah<br>Kelahiran"         | Baik       |
| <b>Edit Data</b><br>Kelahiran<br>(gagal)    | - Pilih menu<br>data<br>Kelahiran<br>- Pilih record<br>- Klik Edit<br>- Kosongkan<br>field<br>Klik Ubah | Input data<br>tidak<br>lengkap | Data gagal<br>diubah dan<br>Tampilkan<br>pesan "Data<br>gagal diubah"                        | Data gagal<br>diubah dan<br>Tampilkan<br>pesan "Data<br>gagal<br>diubah"                     | Baik       |
| Hapus<br>Data<br>Kelahiran<br>(berhasil)    | - Pilih record<br>data<br>Kelahiran<br>yang akan<br>dihapus<br>- Klik hapus                             | $\sim$                         | Data berhasil<br>dihapus dan<br>tampilkan<br>Pesan Bahwa<br>"Berhasil<br>hapus<br>Kelahiran" | Data berhasil<br>dihapus dan<br>tampilkan<br>Pesan Bahwa<br>"Berhasil<br>hapus<br>Kelahiran" | Baik       |

**Tabel 5.7 Pengujian Modul Mengelola Data Kelahiran**

#### **5.3 ANALISIS HASIL YANG DICAPAI OLEH SISTEM**

Setelah melalui proses implementasi dan pengujian pada aplikasi yang dibangun dan berbagai prosedur pengujian pada setiap modul yang ada pada sistem, kesimpulan yang didapat yaitu hasil yang diperoleh telah sesuai dengan yang diharapkan.

Pada sistem lama kendala yang dihadapi adalah pengolahan data masih bersifat tulis tangan sehingga menghambat kegiatan operasional dan menimbulkan banyak kesalahan. Selain itu proses pencarian data masih melihat pada arsip sehingga apabila arsip hilang tidak bisa melakukan proses pencarian data sehingga dalam pembuatan laporan memakan waktu yang lama. Kerangkapan data dan proses pelaporan yang lambat pada saat dibutuhkan.

#### **5.3.1 Kelebihan Program**

Adapun kelebihan dan kekurangan dari program yang dibuat untuk Kantor Desa Sebapo Muaro Jambi, dapat dijabarkan sebagai berikut:

- 1. Mempermudah dalam hal pencarian data, serta mempermudah dan mempercepat dalam hal penyajian laporan.
- 2. Pengolahan data penduduk disimpan pada sebuah database sehingga mempermudah penginputan data karena data telah saling terintegrasi antara file induk dengan file proses yang dibutuhkan.

# **5.3.2 Kekurangan Program**

Penulis menyadari masih ada kekurangan pada aplikasi yang dibangun dari program yang dibuat untuk Kantor Desa Sebapo. Berikut kekurangan yang ditemukan penulis:

- 1. Sumber daya manusia untuk pengoperasian sistem harus orang yang benar benar paham terhadap sistem ini.
- 2. Sistem yang dibuat memerlukan koneksi jaringan yang stabil